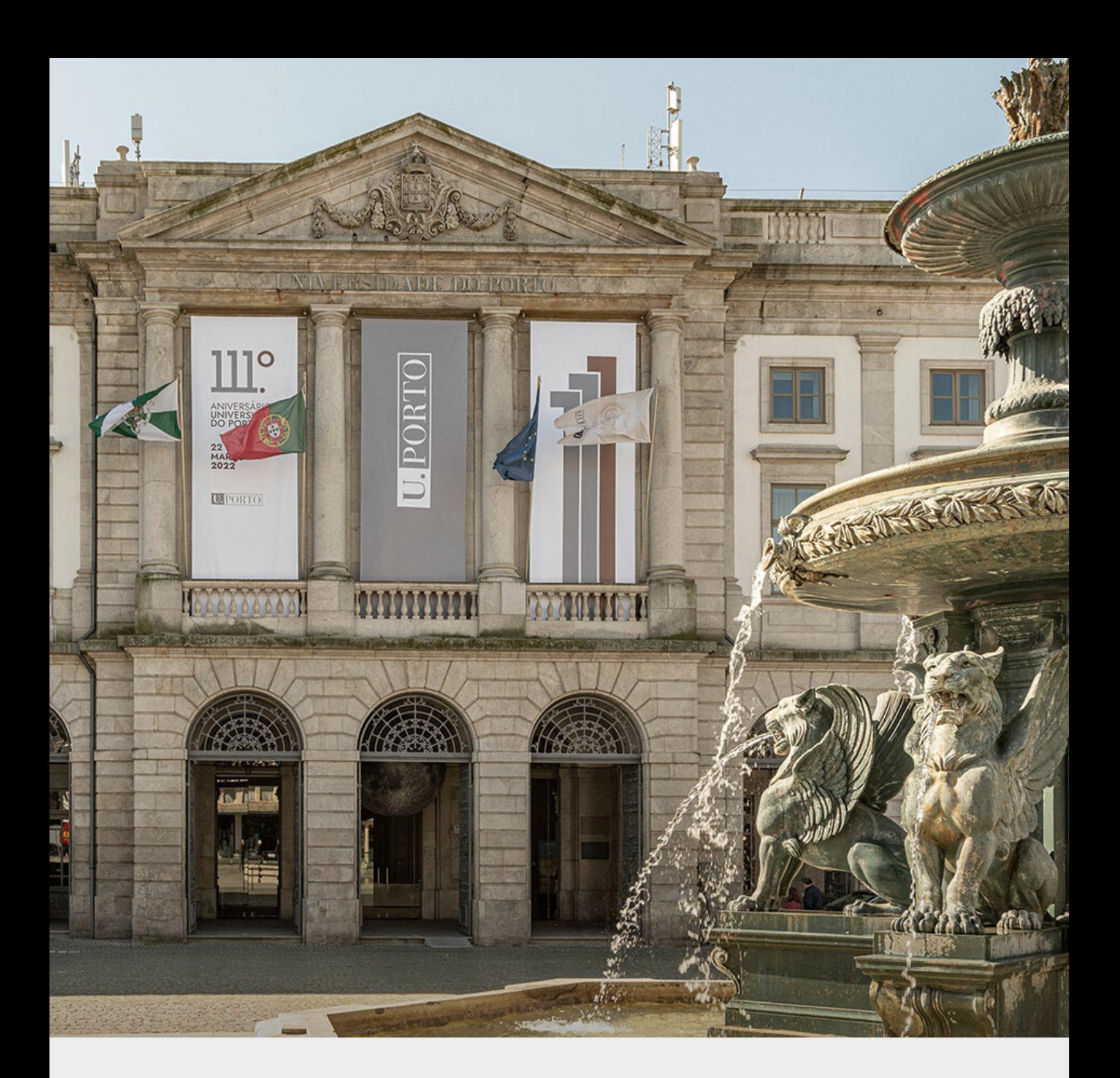

# INQUÉRITOS PEDAGÓGICOS DA UNIVERSIDADE DO PORTO

Manual de Procedimentos Inovação Educativa

# FICHA TÉCNICA

Edição Universidade do Porto Pró-Reitoria – Inovação Pedagógica, Melhoria Contínua e Promoção da Língua Portuguesa

**Conceção** Unidade de Inovação Educativa

Autoria Sónia Valente Rodrigues Catarina Sousa

Ano de publicação 2024

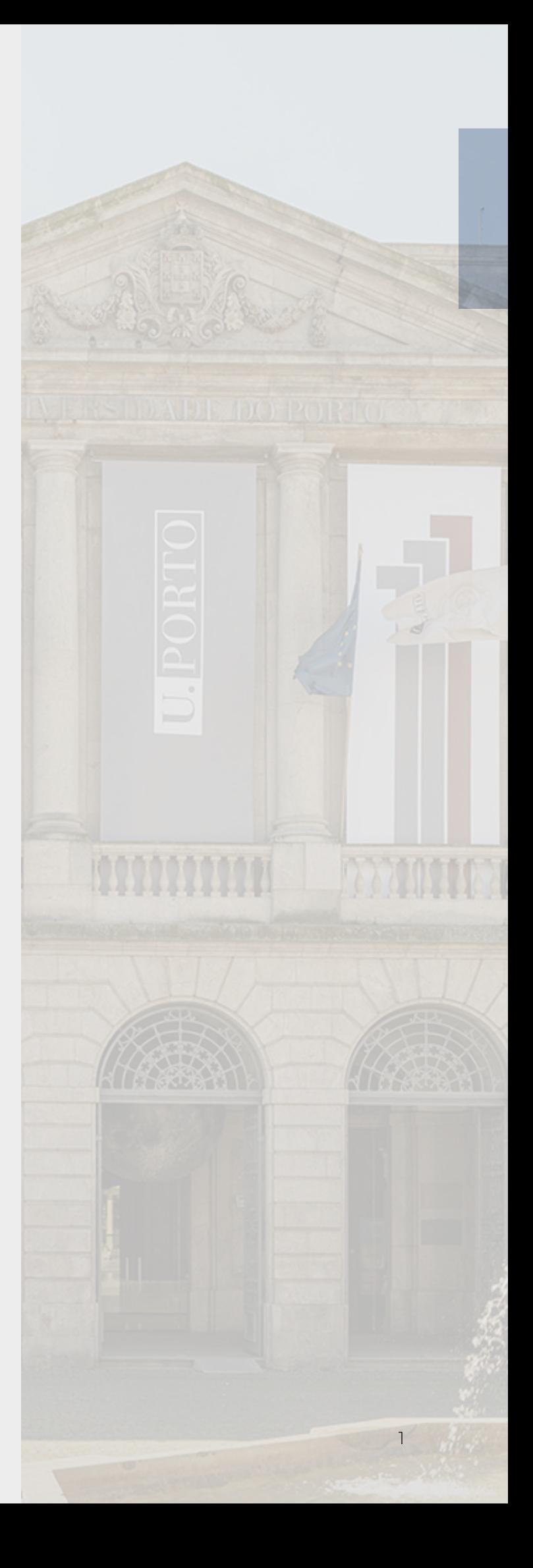

# ÍNDICE

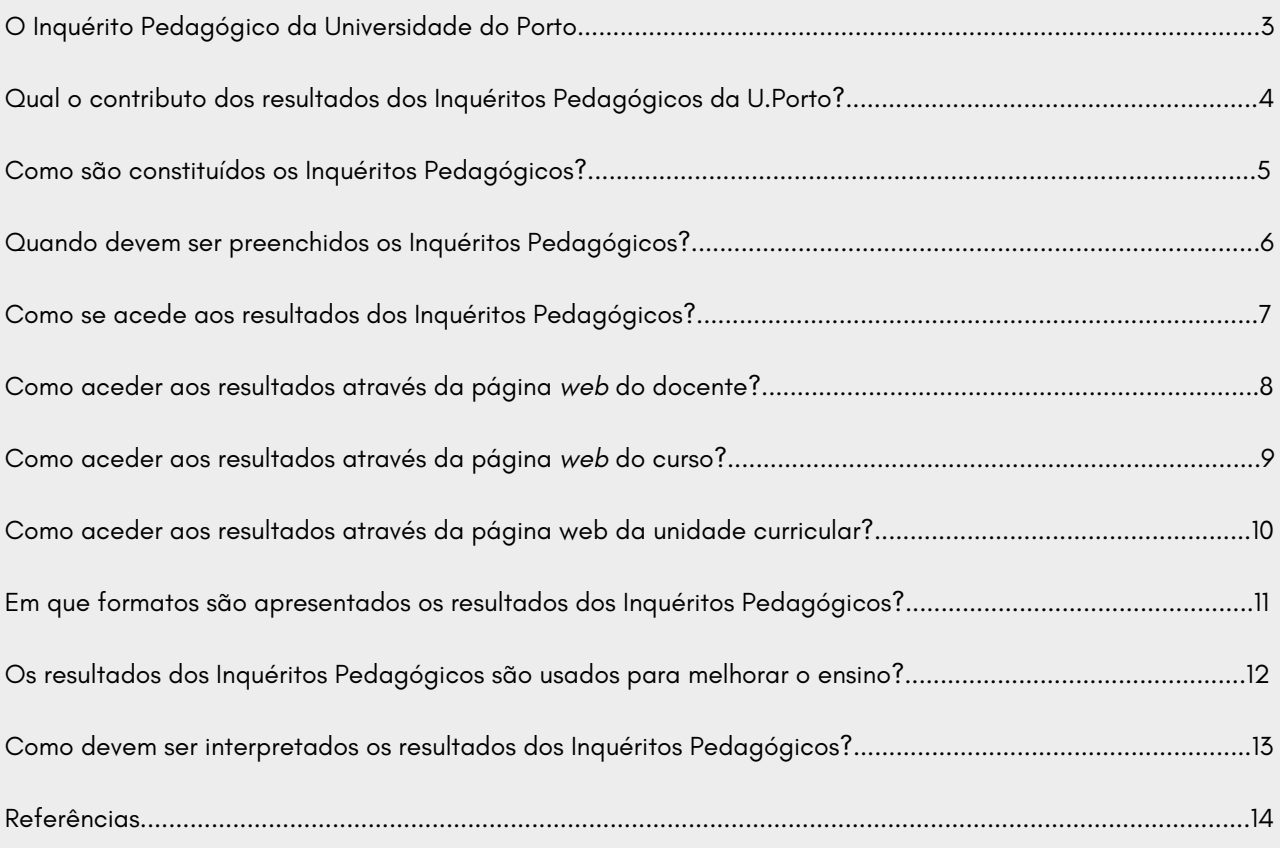

## O INQUÉRITO PEDAGÓGICO DA UNIVERSIDADE DO PORTO

Embora nenhuma medida resultante de inquéritos possa, por si só, fornecer um quadro completo daquilo que se passa no processo educacional, é consensual que avaliações feitas pelos estudantes são um meio muito significativo para avaliar e melhorar a qualidade do ensino, de acordo com diferentes estudos científicos (Spooren *et al*., 2013; Marsh & Roche, 2000; Lawall, 1998; Greenwald, 1997; Aleamoni, 1999).

O presente manual é um documento que pretende apoiar os Conselhos Pedagógicos e docentes da U.Porto na utilização dos Inquéritos Pedagógicos da Universidade do Porto (IPUP) para a melhoria da qualidade de ensino e aprendizagem. Tem por finalidade contribuir para um envolvimento massivo dos estudantes no preenchimento dos inquéritos, dado que só isso permitirá que os dados sejam mais significativos e fiáveis. Espera-se estimular a comunidade U. Porto a reforçar a participação dos estudantes no processo de melhoria contínua do ensino-aprendizagem-avaliação da nossa instituição.

Por isso, com base em relatórios específicos (FEUP, 2009; Lemos, Menezes, Teixeira & Queirós 2014), organizou-se este manual em textos curtos de resposta a perguntas relacionadas com os IPUP, dando conta de aspetos como: definição, objetivos, estrutura, acesso a resultados, procedimentos a considerar para a análise dos resultados obtidos, entre outros.

#### **O QUE SÃO OS INQUÉRITOS PEDAGÓGICOS?**

Os IPUP são um instrumento de recolha das perceções dos estudantes acerca do ensino, através de uma bolsa diversificada e abrangente de questões relativas a cada Unidade Curricular. As respostas são armazenadas no sistema de informação da U. Porto, de forma **anónima**.

Os IPUP têm por base um modelo multidimensional e não redutível a um *score* único computado a partir da média de várias dimensões, uma vez que esse aspeto contradiz o pressuposto da multidimensionalidade teórica e empírica do ensino. O modelo multidimensional permite apresentar validade e adequação aos contextos das várias UO da U. Porto.

#### Qual o contributo dos resultados dos Inquéritos Pedagógicos da U.Porto?

Os IPUP constituem um contributo valioso, uma vez que facultam informação e permitem ações de melhoria contínua da educação a partir da voz dos estudantes, elemento central desta instituição de ensino superior. Destacam-se, de seguida, algumas dessas ações.

Diagnóstico de situações que evidenciam, pela sua persistência e gravidade, resultados menos favoráveis e consequente adoção de iniciativas visando ultrapassar essas fragilidades.

Reconhecimento e valorização do trabalho dos docentes.

Análise do funcionamento dos ciclos de estudos pelas Comissões Científicas e de Acompanhamento, de que resulta uma reflexão que é incluída nos relatórios anuais.

Análise dos Resultados Globais pelos Conselhos Pedagógicos, com relatório final público e passível de discussão e de reflexão interna em cada Unidade Orgânica.

## Como são constituídos os Inquéritos Pedagógicos?

Os IPUP são compostos por **18 itens**. Cada um dos itens contém uma afirmação ou uma pergunta, a que corresponde uma escala de 1 a 7, para que os estudantes atribuam um determinado valor de concordância: "1" representa um nível muito baixo e "7" representa um nível muito elevado. Incluem ainda **um item** de comentários/sugestões escritos (até 4000 carateres).

Os itens relacionam-se, na generalidade, com três dimensões principais: relativas à **unidade curricular**, em que se avaliam aspetos estruturantes, formais e de conteúdos, ao **docente**, em que se avaliam as práticas pedagógicas individuais e a maneira como é organizado o processo de ensino-aprendizagem e ao **estudante**, avaliando o seu grau de envolvimento.

#### UNIDADE CURRICULAR

Inclui as seguintes componentes:

- grau de dificuldade quanto ao trabalho e tempo exigido para obter aprovação na unidade curricular, no que se refere ao nível de preparação anterior;
- perceção dos estudantes sobre os procedimentos de avaliação adotados na UC;
- apreciação sobre a estrutura, conteúdos e funcionamento da UC;
- perceção sobre os contributos (efeitos) da UC para a promoção de conhecimentos e competências de investigação/intervenção.

#### DOCENTE

Inclui as seguintes componentes:

- estrutura de aprendizagem e quantidade de informação disponível acerca dos meios que levam à obtenção dos resultados desejados (clareza de expetativas, consistência, estratégias adequadas de ensino);
- apoio à autonomia e oportunidades de autodeterminação (possibilidade de escolher atividades relacionadas com os interesses dos estudantes, reconhecer as opiniões e participação dos estudantes) e redução de mecanismos de controlo, vigilância e pressão;
- qualidade da relação interpessoal (tempo para comunicar, expressão de afeto positivo e sensibilidade à individualidade);
- fiabilidade do docente e cedência de materiais de apoio ao ensino-aprendizagem.

#### ESTUDANTE

Inclui a seguinte componente:

envolvimento dos estudantes (motivação, envolvimento, participação e intervenção ativa).

## Quando devem ser preenchidos os Inquéritos Pedagógicos?

Em cada um dos semestres, os IPUP são abertos para preenchimento após ter decorrido 90% do período de aulas. Encerra-se o período de preenchimento após terminar a época de avaliações de cada semestre.

#### **FLUXOGRAMA**

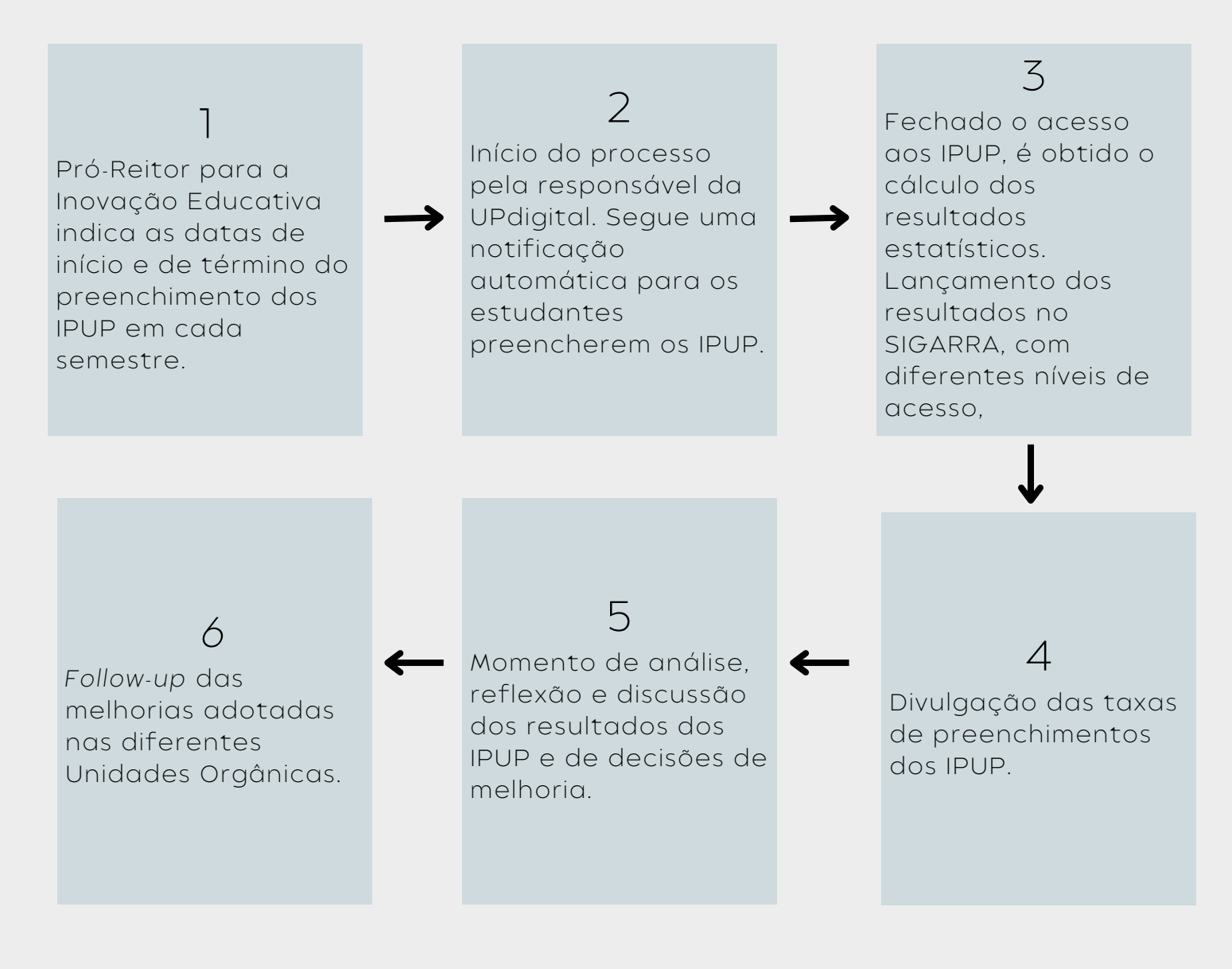

## Como se acede aos resultados dos Inquéritos Pedagógicos?

Após o término do período destinado ao preenchimento dos IPUP, são geradas as *Estatísticas globais*, que podem ser consultadas no SIGARRA. Os resultados sobre as Unidades Curriculares são acessíveis a todos os docentes e estudantes da U. Porto. Os resultados mais detalhados de cada Unidade Curricular são acessíveis à respetiva equipa docente. Os resultados de cada Ciclo de Estudos são acessíveis e estão reservados aos diferentes Órgãos de Gestão: Diretor da Unidade Orgânica, Presidente do Conselho Científico, Membros do Conselho Pedagógico, Diretores de Departamento, Comissões Científica e de Acompanhamento dos Ciclos de Estudos.

No quadro seguinte, disponibilizam-se os critérios de acesso aos resultados dos IPUP.

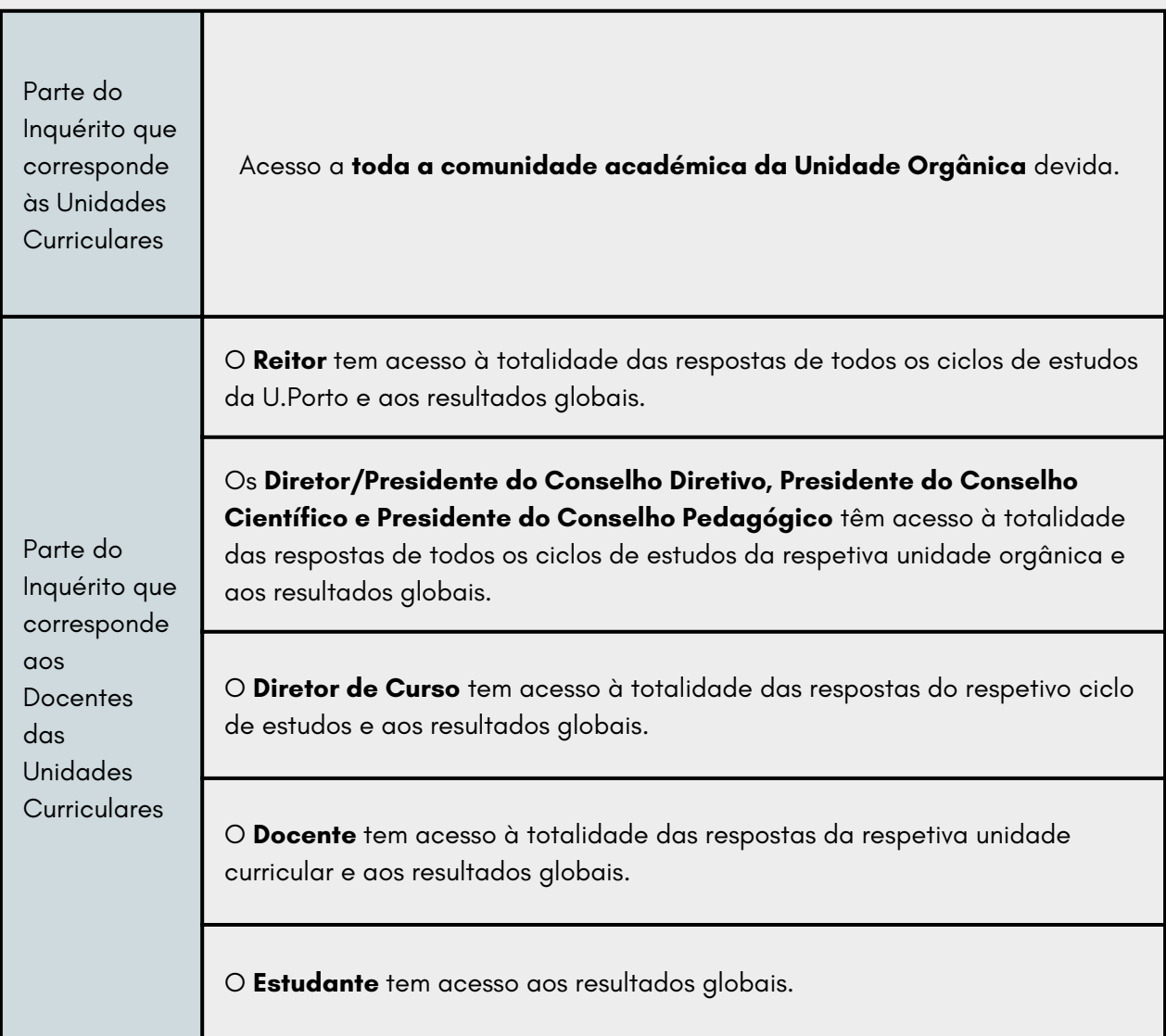

## COMO ACEDER AOS RESULTADOS ATRAVÉS DA PÁGINA *WEB* DO DOCENTE?

Após o período de preenchimento dos IPUP, serão cedidos aos docentes os resultados obtidos, nas dimensões que lhes dizem respeito. Para aceder e analisar os resultados, os docentes devem selecionar a opção "**Inquéritos Pedagógicos**", que se encontra na sua página pessoal institucional, no **SIGARRA**. Repare-se que, na página pessoal institucional de cada docente, também existe a opção "Inquéritos", mas não se destina a este fim; destina-se a aceder a quaisquer inquéritos que a instituição tenha ativos no SIGARRA e a que os docentes possam responder.

Depois de aceder aos inquéritos pedagógicos, o docente pode selecionar o nível de detalhe que pretende analisar: **nível Global, nível Dimensão** (análise por agrupamento de perguntas) ou **nível Pergunta** (análise por pergunta).

Os resultados encontram-se em forma de tabela para as dimensões relativas ao docente. Em cada tabela, o docente encontra a lista de unidades curriculares que leciona e daquelas em cujo IPUP obteve resposta. Constam, nas tabelas, **a média, o desvio padrão e a contagem de respostas para as perguntas que pertencem à dimensão em questão, obtidas para cada unidade curricular**.

Nas tabelas que incluem os resultados relativos ao docente, é possível **comparar os resultados obtidos pelo docente com os demais docentes da unidade curricular**, caso esta seja lecionada por um equipa de docentes. Para aceder e comparar os resultados, o docente deve selecionar, **na última coluna da tabela, o ícone** . Note-se que o acesso a **este nível de detalhe depende das permissões atribuídas** a quem está a efetuar a análise dos resultados.

## COMO ACEDER AOS RESULTADOS ATRAVÉS DA PÁGINA *WEB* DO CURSO?

Ao nível da página do curso no **SIGARRA**, a visualização e análise dos resultados dos IPUP estão orientadas na perspetiva dos **Órgãos de Gestão e dos Diretores de Curso**. Na página do Curso, podem ser consultadas as **estatísticas globais do inquérito ao nível da instituição**. Assim, deve selecionar a visualização dos resultados para todos os cursos, através da opção valor "**Todos**", nas respetivas caixas de seleção.

Através da seleção dos valores pertinentes, pode visualizar-se os resultados globais de um curso ou de um ano curricular. Pode ainda fazer-se a seleção do nível de detalhe: **nível Global, nível Dimensão** (análise por agrupamento de perguntas) ou **nível Pergunta** (análise por pergunta).

O gráfico global assuma a forma de **histograma**, em que cada barra representa uma série definida na configuração do inquérito. Estas séries estão indicadas na respetiva legenda, sendo que, por exemplo, "1" corresponde ao nível mais baixo da característica avaliada (conforme manual *Construção e Validação do Inquérito Pedagógico da Universidade do Porto*).

Abaixo de cada gráfico **é indicado o número total de respostas a inquéritos de unidades curriculares e de docentes e o número total de unidades curriculares/ docentes existente para seleção de visualização** de resultados.

Quando se escolhe o nível de detalhe "**Dimensão"**, obtêm-se gráficos com várias barras em cada série, sendo que cada barra representa uma pergunta. Nos gráficos encontram-se os eixos horizontal, que indica os valores das respostas passíveis às perguntas, e o vertical, representando a contagem de respostas dadas a cada pergunta.

Ao selecionar o nível de detalhe "**Pergunta**" e o tipo de análise "**Gráfico Global**", obtêm-se gráficos de barra para as dimensões relacionadas com os estudantes, as unidades curriculares e os docentes.

Ao selecionar o tipo de análise que corresponde a "**Tabela Comparativa**", as tabelas apresentadas são autoexplicativas. Ainda, os valores em cada coluna da tabela podem ser ordenados por ordem crescente ou decrescente, através dos símbolos "seta para cima" ou " seta para baixo". Destas tabelas constam a **média, o desvio padrão e a contagem dos resultados**. Na tabelas que incluem a lista de docentes é também possível comparar os resultados obtidos a uma unidade curricular com os obtidos nas restantes unidades curriculares lecionadas. Para tal, deve selecionar-se, **na última coluna da tabela, o ícone** . **Note-se que o acesso a este nível de detalhe depende das permissões atribuídas** a quem está a efetuar a análise dos resultados obtidos através dos Inquéritos Pedagógicos.

## COMO ACEDER AOS RESULTADOS ATRAVÉS DA PÁGINA *WEB* DA UNIDADE CURRICULAR?

Na página web destinada a cada unidade curricular, também pode ser encontrada a opção "Inquéritos". Neste caso apresenta-se sob a perspetiva dessa unidade curricular. A abrangência, neste caso, por omissão, é a unidade curricular e o nível de detalhe que se encontra é o nível "**Global**". No entanto, **é possível alterar os valores por omissão, permitindo uma análise mais diferenciada**. Os gráficos e tabelas aqui encontrados são idênticos aos gráficos e tabelas que se encontram nas páginas dos Cursos.

#### Em que formatos são apresentados os resultados dos Inquéritos Pedagógicos?

A visualização dos resultados dos IPUP pode ser feita através da **análise sob forma gráfica ou sob forma de tabela**. Para visualizar os resultados sob a forma gráfica, deve selecionar, na caixa "**Tipo de Análise**", a opção "**Gráfico Global**". Se selecionar a opção "**Tabela Comparativa**", irá visualizar os resultados sob forma de tabela. Pode proceder a alteração da seleção sempre que pretender.

A análise de um inquérito pode seguir dois eixos.

#### **Abrangência**

Pode efetuar uma análise ao nível da instituição, por curso, por unidade curricular, por ano curricular e por docente.

#### **Nível de Detalhe**

Pode efetuar uma análise global do inquérito, uma análise por dimensão (agrupamento de perguntas) ou uma análise por pergunta.

## Os resultados dos Inquéritos Pedagógicos são usados para melhorar o ensino?

A leitura e interpretação dos dados dos IPUP devem atender a algumas especificidades.

As dimensões em análise (UC, docente e estudante) têm um caráter relativo, que exige contextualização dos dados. Quais são as implicações deste caráter relativo?

- O nível atingido numa determinada dimensão, seja este baixo ou elevado, **não tem uma leitura imediata nem única**. Por exemplo, se uma UC tem como objetivo principal promover conhecimentos dos estudantes e não tanto desenvolver competências de investigação, uma avaliação mais baixa dos estudantes nesta última dimensão deve ser confrontada com as informações da UC e analisada sob essa perspetiva.
- A leitura dos resultados deve **privilegiar comparações intraciclo**. É recorrente a existência de variações nas avaliações dos estudantes conforme género, idade, área de estudos, tipo de UC, entre outros fatores, daí que não seja adequado estabelecer comparações diretas.
- As bases de dados com os resultados que sejam objeto de **análises sucessivas** e ao longo do tempo permitem um diagnóstico mais fiável de pontos fortes e de pontos fracos dos planos de estudos.

#### Como devem ser interpretados os resultados dos Inquéritos Pedagógicos?

Do preenchimento dos IPUP resultam relatórios de avaliação de cada unidade curricular. Se o acesso a estes relatórios for combinado com consultadoria aos docentes, com escrutínio por parte dos mesmos ou por encontros de reflexão curricular e pedagógica, os efeitos dos IPUP na melhoria do ensino fazem-se notar.

Cabe a cada Faculdade a decisão de como publica e divulga os resultados obtidos nos IPUP, mas reforça-se a importância de devolver esses resultados aos estudantes, explicitando o impacto dos resultados. Dessa forma, os estudantes têm conhecimento das mudanças realizadas, o que poderá motivá-los a envolverem-se mais no próprio processo de construção dos inquéritos pedagógicos.

## Referências

Aleamoni, L. M. (1999). Student rating myth versus research facts from 1924 to 1998. *Journal of Personnel Evaluation in Education*, 13(2), 153-166.

Faculdade de Engenharia da Universidade do Porto. (2009, dezembro 15). *Ajuda sobre Inquéritos Pedagógicos*. [https://sigarra.up.pt/feup/pt/web\\_base.gera\\_pagina?](https://sigarra.up.pt/feup/pt/web_base.gera_pagina?p_pagina=ajuda%20sobre%20inqu%c3%a9ritos%20pedag%c3%b3gicos) [p\\_pagina=ajuda%20sobre%20inqu%c3%a9ritos%20pedag%c3%b3gicos](https://sigarra.up.pt/feup/pt/web_base.gera_pagina?p_pagina=ajuda%20sobre%20inqu%c3%a9ritos%20pedag%c3%b3gicos).

Greenwald, A. G. (1997). Validity concerns and usefulness of student ratings of instruction. *American Psychologist*, 52(11), 1182-1186.

Lawall, M. L. (1998). *Students rating teaching. How student feedback can inform your teaching*. Manitoba: UTS.

Lemos, M. S., Menezes, I., Teixeira, P. M. & Queirós, C. (2014). *Construção e Validação do Inquérito Pedagógico da Universidade do Porto – versão 2014 com anotações 2016.* FPCEUP. [https://sigarra.up.pt/up/pt/web\\_gessi\\_docs.download\\_file?p\\_name=F-](https://sigarra.up.pt/up/pt/web_gessi_docs.download_file?p_name=F-1951685838/EBOOK_IPUP_2014%20rev2016.pdf)[1951685838/EBOOK\\_IPUP\\_2014%20rev2016.pdf](https://sigarra.up.pt/up/pt/web_gessi_docs.download_file?p_name=F-1951685838/EBOOK_IPUP_2014%20rev2016.pdf).

Marsh, H. W. & Roche, L. A. (2000). Effects of grading leniency and low workload on students' evaluations of teaching: Popular myths, bias, validity or innocent bystanders? *Journal of Educational Psychology*, 92(1), 202-228.

Spooren, P., Brockx, B., & Mortelmans, D. (2013). On the Validity of Student Evaluation of Teaching: The State of the Art. *Review of Educational Research*, 83(4), 598-642.

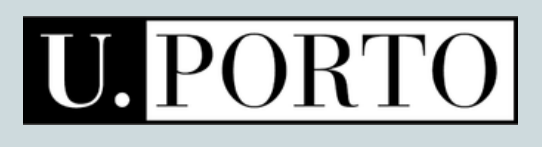